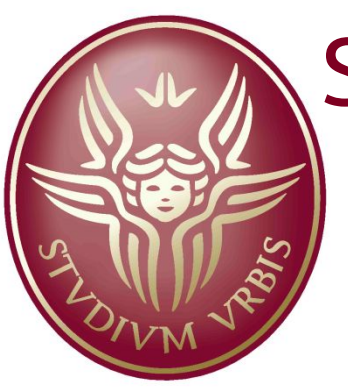

#### Sapienza University of Rome

# Robot Programming Robotic Middlewares

# Giorgio Grisetti Cristiano Gennari

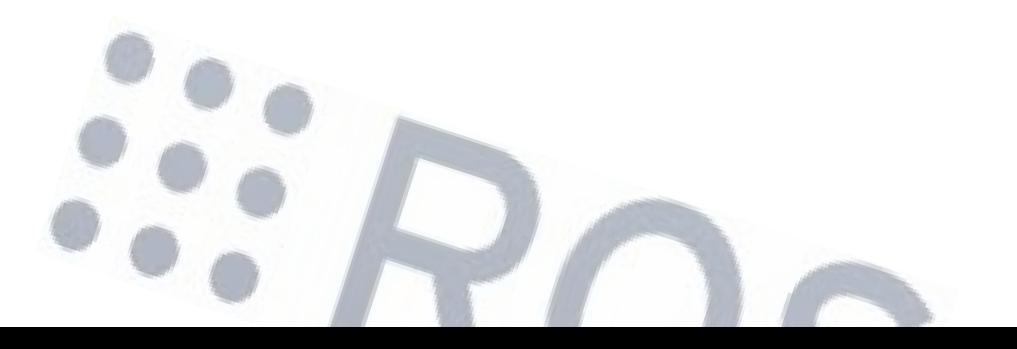

 $\mathbb{Q}_0$ 

https://groups.google.com/forum/#!forum/laboratorio\_ai

## **How was it in the past**

. One single program was in charge of .Sensing . Planning . Acting

```
int main (int argc, char** argv) {
  doStuff();
}
```
## **How was it in the past**

But robots are very complicated

▪A single crash in a function might compromise the behavior of the entire system

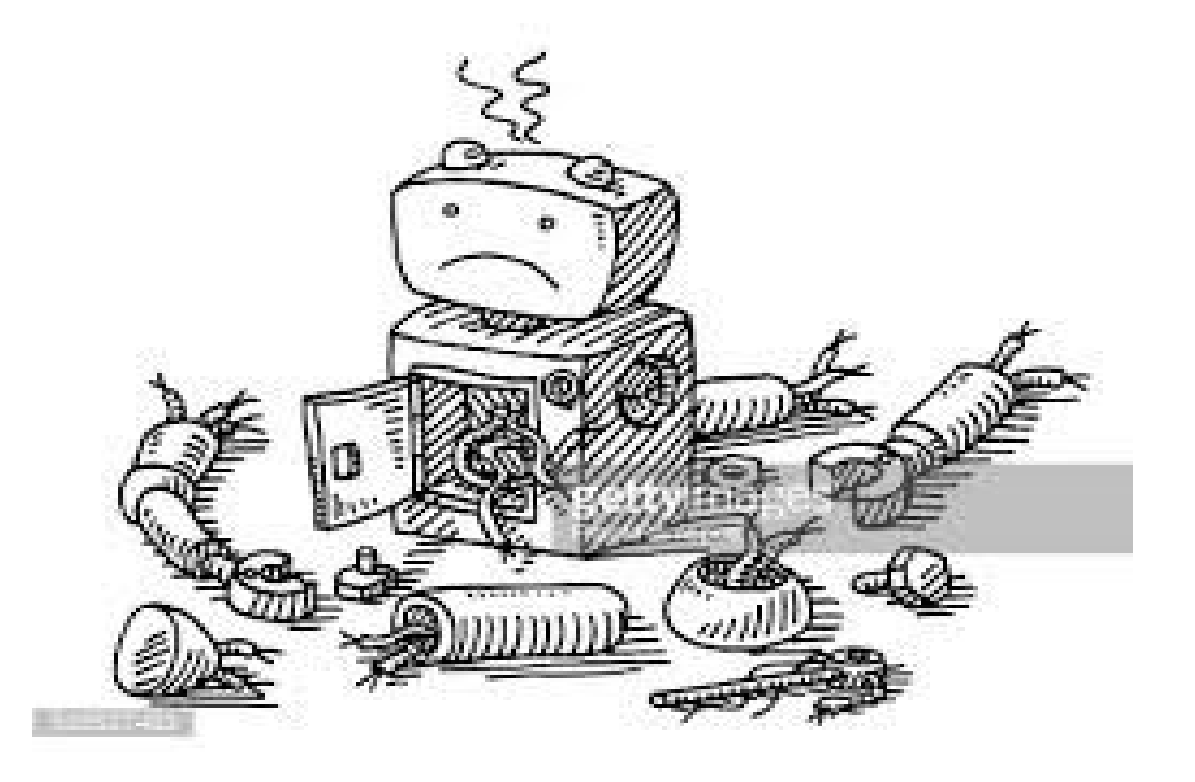

## **Robots are Dangerous**

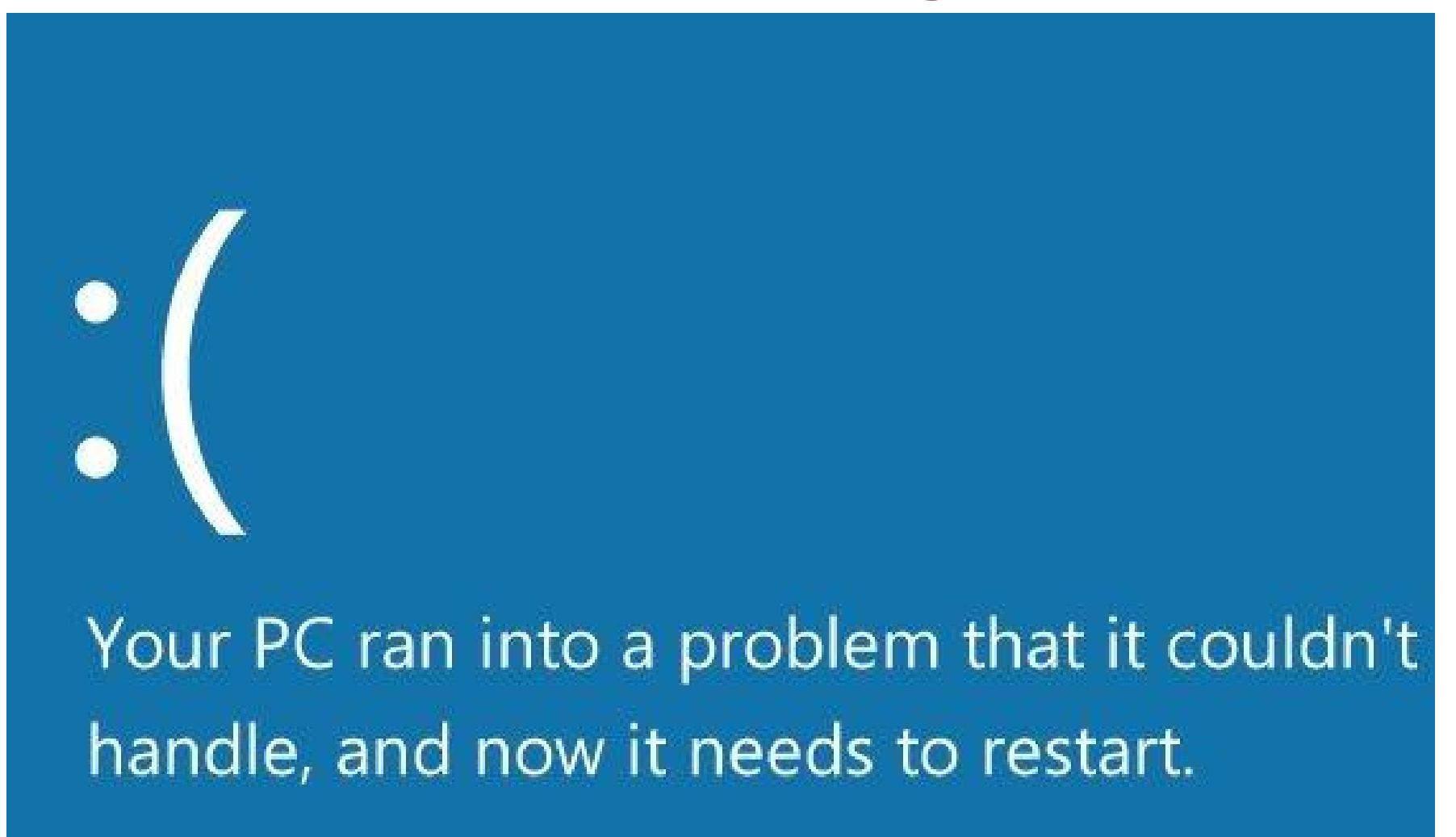

You can search for the error online: HAL INITIALIZATION FAILED

## **Robots are Dangerous**

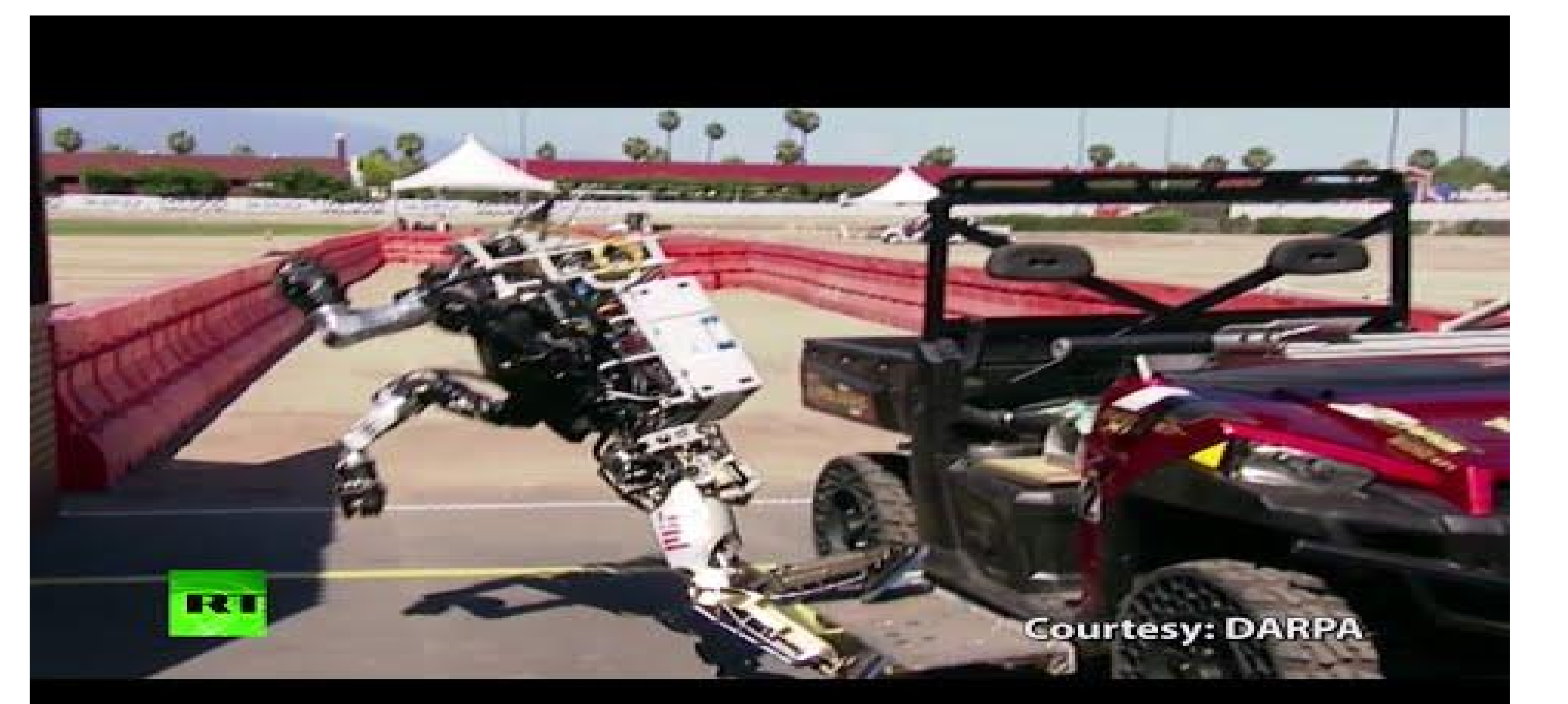

## **Actions Taken**

In the good old times, people aware of these aspects started using

○Processes to isolate functionalities of the system

- ■Camera Reader
- Led Blinker

■…

○Processes communicate through some IPC mechanism . Messages (less efficient, safer) ■ Shared Memory (more efficient, less safe)

## **Anatomy of a complex Robot System**

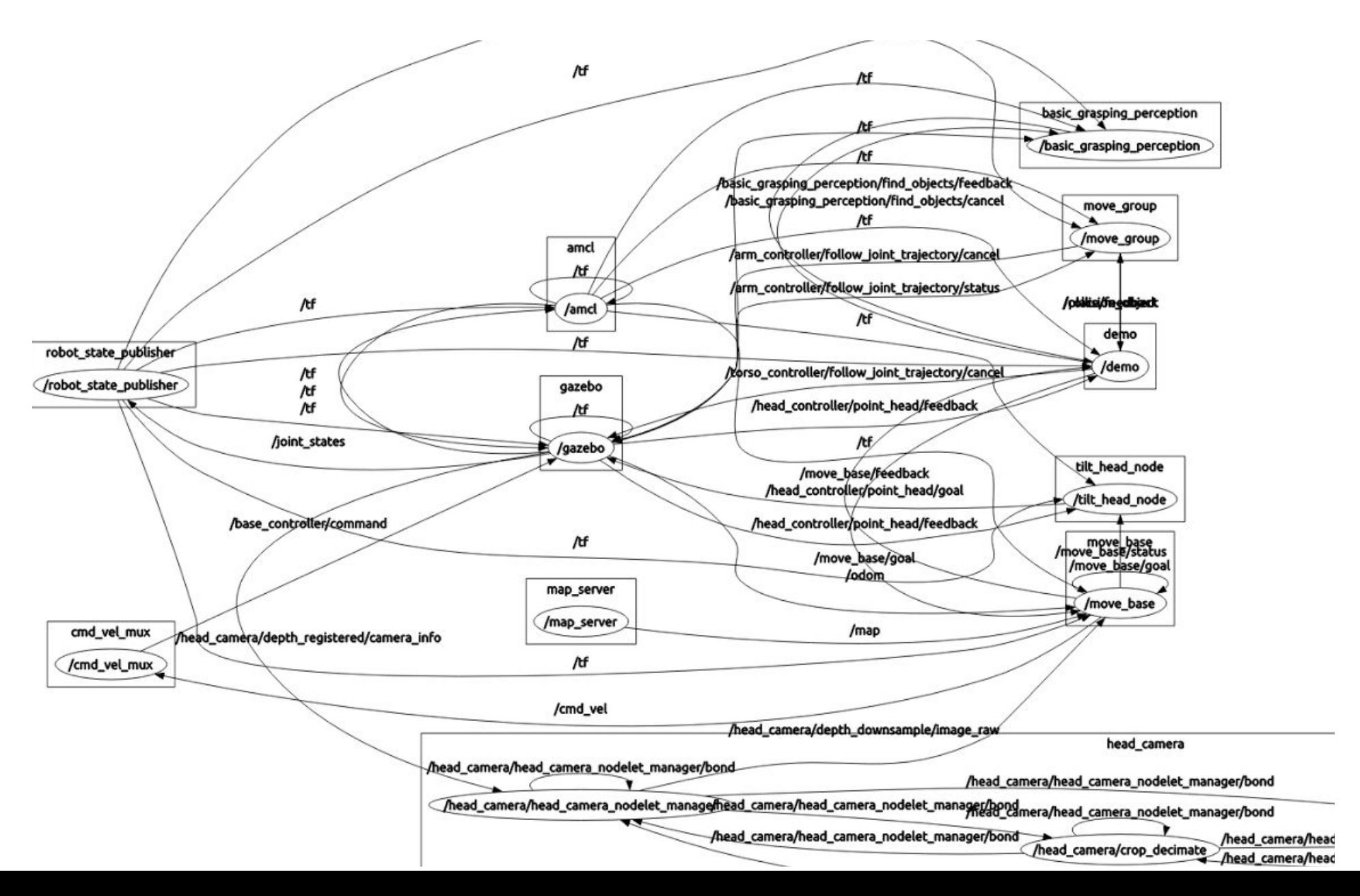

## **Anatomy of a complex Robot System**

▪Functionalities encapsulated in processes

▪Processes communicate through messages

## ▪Benefits

- If a process crashes, it can be restarted
- ▪A functionality can be exchanged by replacing a process that provides it
- ▪Decoupling of modules through IPC

## **Robotic Middlewares in the Past**

 CARMEN SPQR-RDK **DOROCOS** Microsoft Robotic Studio Player/Stage

…..

Microsoft<sup>®</sup> **Robotics** Developer Studio

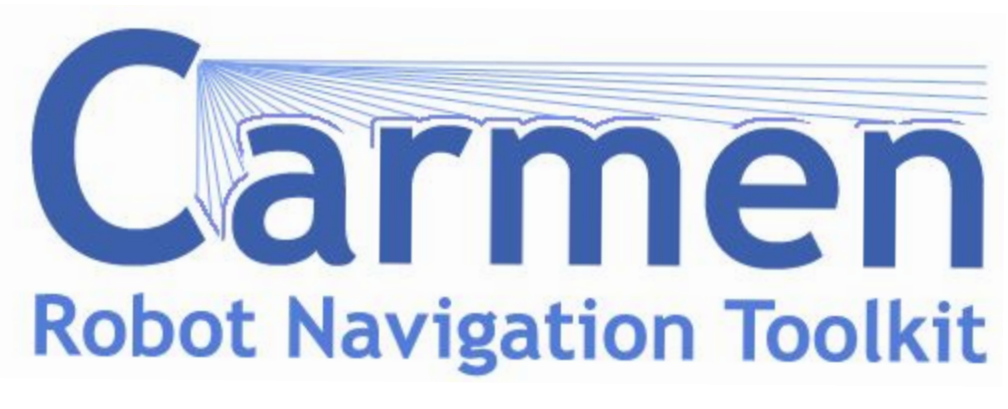

 $\bullet$  Player  $\bullet$ 

## **ROS**

- . Robot Operating System ▪Provides tools for . Message Definition **Process Control .File System** 
	- . Build System

. Designed around the PR2 Robot

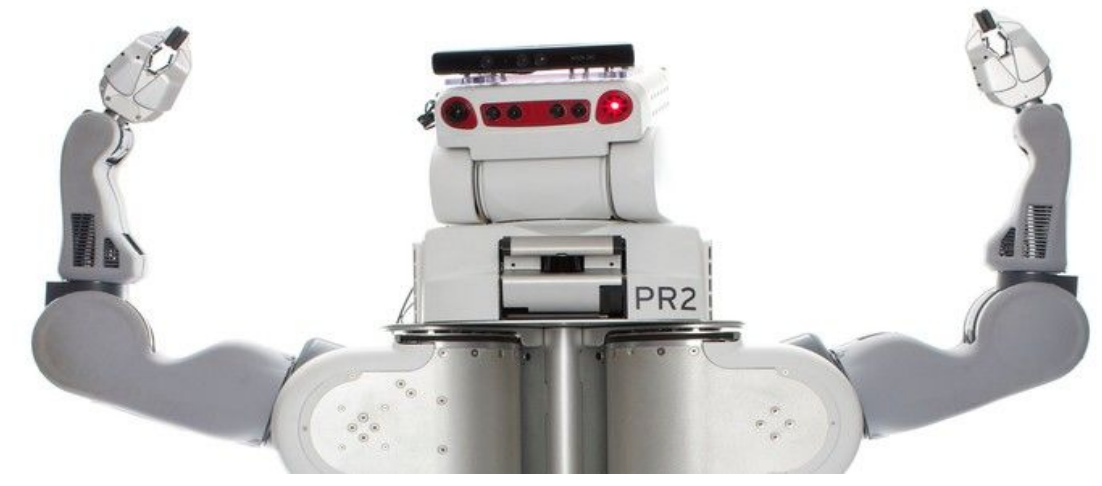

- Provides basic functionalities like:
	- . Device Support
	- . Navigation
	- . Control of Manipulator
	- . Object Recognition

## **ROS**

*«Why ROS instead of OROCOS, Player, Robotics Studio, (…)?»*

- ▪Code reuse (exec. *nodes*, grouped in *packages*)
- ▪Distributed, modular design (scalable)
- ▪Language independent (C++, Python, Java, …)
- ▪ROS-agnostic libraries (code is ROS indep.)
- . Easy testing (ready-to-use)
- . Vibrant community & collaborative environment

## **Integration with libraries**

ROS provides seamless integration of famous libraries and popular open-source projects.

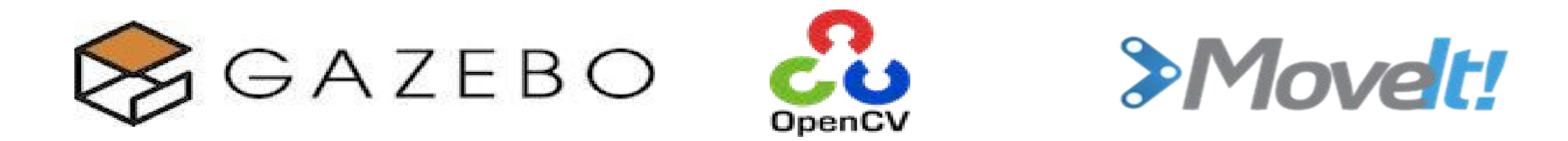

## s pointcloudlibrary

## **ROS installation**

#### http://wiki.ros.org/indigo/Installation/Ubuntu

# **ROS definitions**

- **Node**: process
- **Message**: Type of a data structure used to communicate between processes
- **Topic**: stream of message instance of the same type used to communicate the evolution of a quantity
	- e.g. A CameraNode will publish a stream of images.
	- Each image is of type ImageMessage (a matrix of pixels).
- **Publishing**: the action taken by a node when it wants to broadcast a message
- **. Subscribing**: requesting messages of a certain topic

## **ROS definitions**

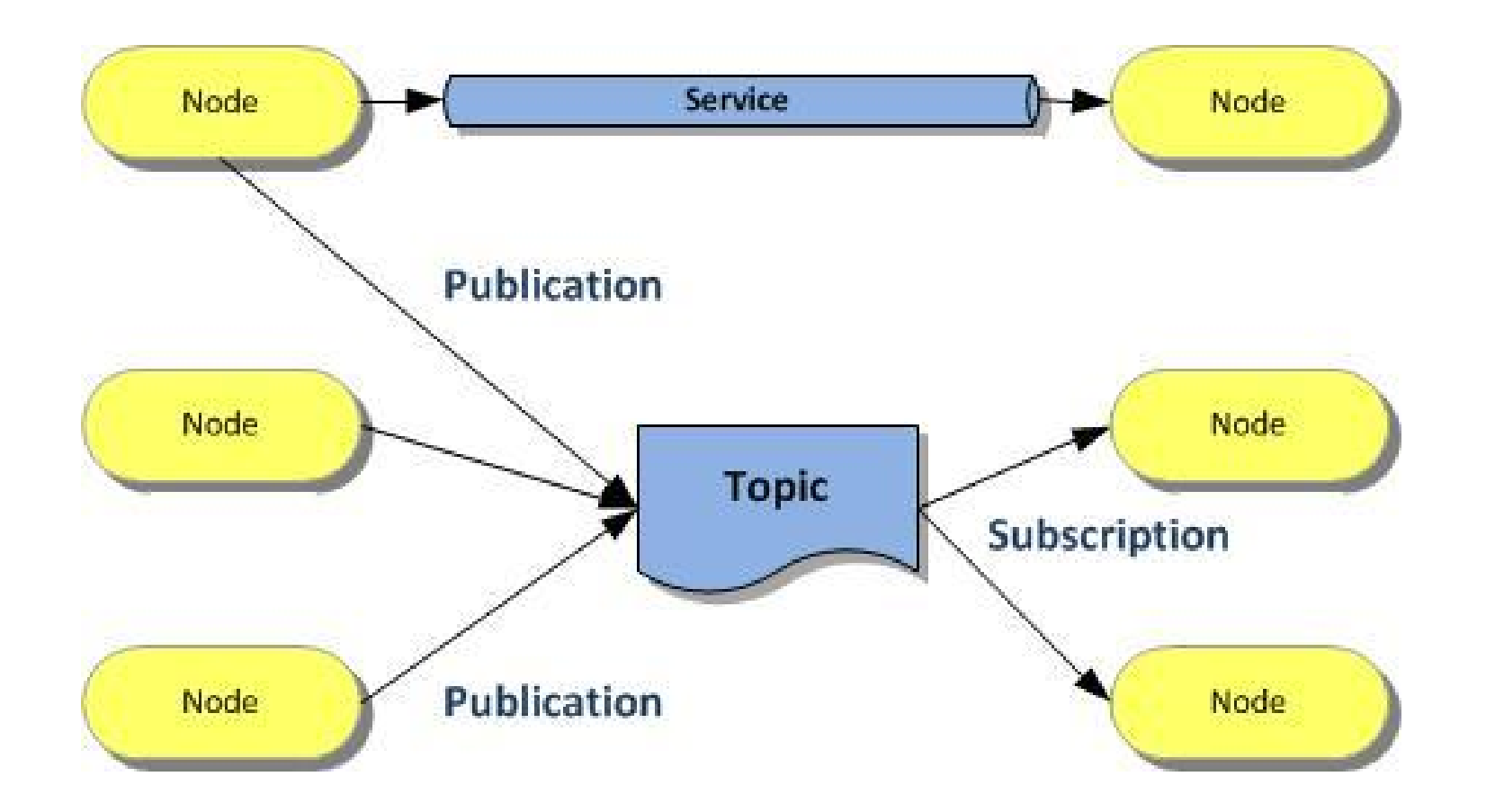

#### http://wiki.ros.org/ROS/Concepts

# **Viewing topics**

▪ Listing active topics:

rostopic list

▪ Seeing all messages published on topic:

rostopic echo *topic-name*

▪ Checking publishing rate:

rostopic hz topic-name

#### ▪ Inspecting a topic (message type, subscribers, etc…):

rostopic info topic-name

▪ Publishing messages trough terminal line:

rostopic pub -r rate-in-hz topic-name message-type message-content

#### http://wiki.ros.org/ROS/Tutorials/UnderstandingTopics

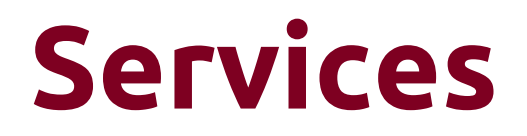

● Realize request/reply communications

● Defined as a structure composed by a pair of messages (one for the request and one for the reply)

● A providing node or provider offers a service

● A client interested in a service sends a request and waits for a reply

## **Parameters**

- Matching namespaces
- Tracking or setting values to nodes
- Actively queried by the nodes, they are most suitable for configuration information that will not change (much) over time

```
double max_tv;
private nh.param("max tv", max tv, 2.0);
double max_rv;
private nh.param("max rv", max rv, 2.0);
```
planner->setMaxVelocity(max\_tv, max\_rv);

http://wiki.ros.org/ROS/Tutorials/UnderstandingServicesParams

## **ROS Tools**

#### Command-line tools

Rviz

#### rqt (e.g., rqt\_plot, rqt\_graph)

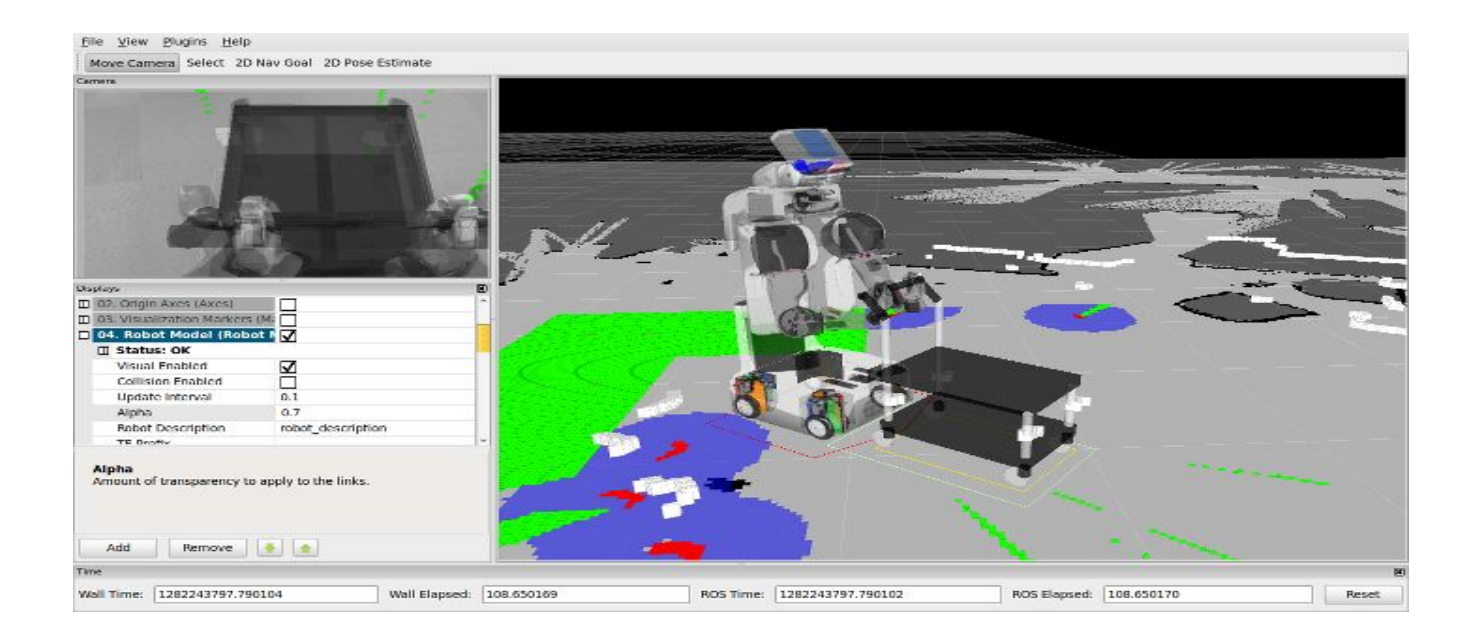

## **ROS Master**

- One instance of a special program should run in the system to support the ROS infrastructure: **roscore**
- . Start it on a terminal with
	- .\$> roscore
- It provides bookkeeping of which nodes are active, which topics are requested by whom, and other facilities
- . Nodes need to communicate with the master only at the beginning to know their peers, and which topics are offered

▪ After that the communication among nodes is peer-to-peer

## **ROS core**

#### *Roscore = rosmaster + parameter server + log aggregator*

. Rosmaster

▪ **directory for publisher / subscribers / services,XMLRPC API,not a central communication node.**

. Parameter server

▪ **centralized parameter repository, provides parameter access to all nodes, XMLRPC data type.**

. Log aggregator

▪ **subscribes to** */out* **topic, store output on filesystem.**

## **ROS Master**

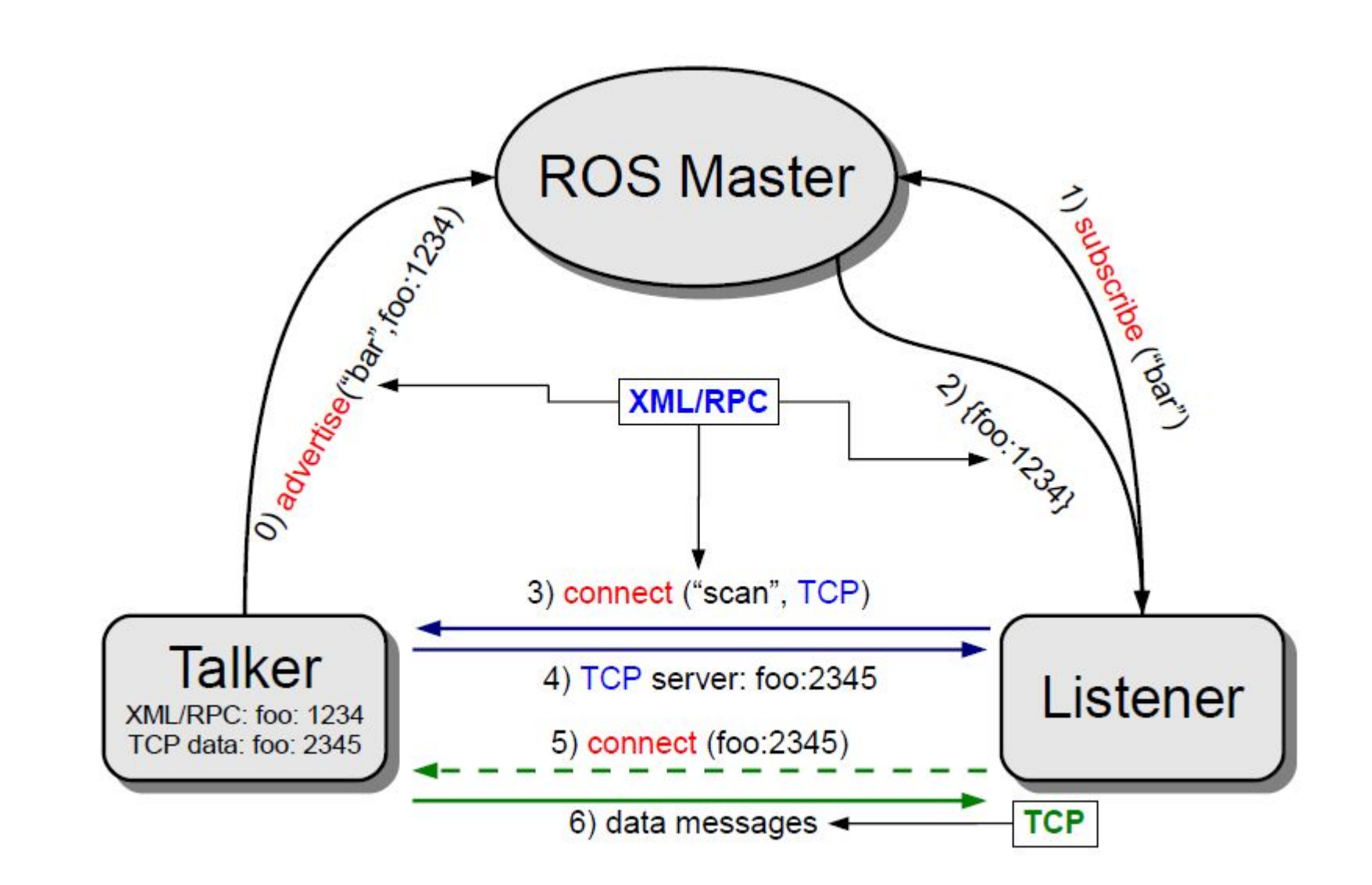

## **ROS tf**

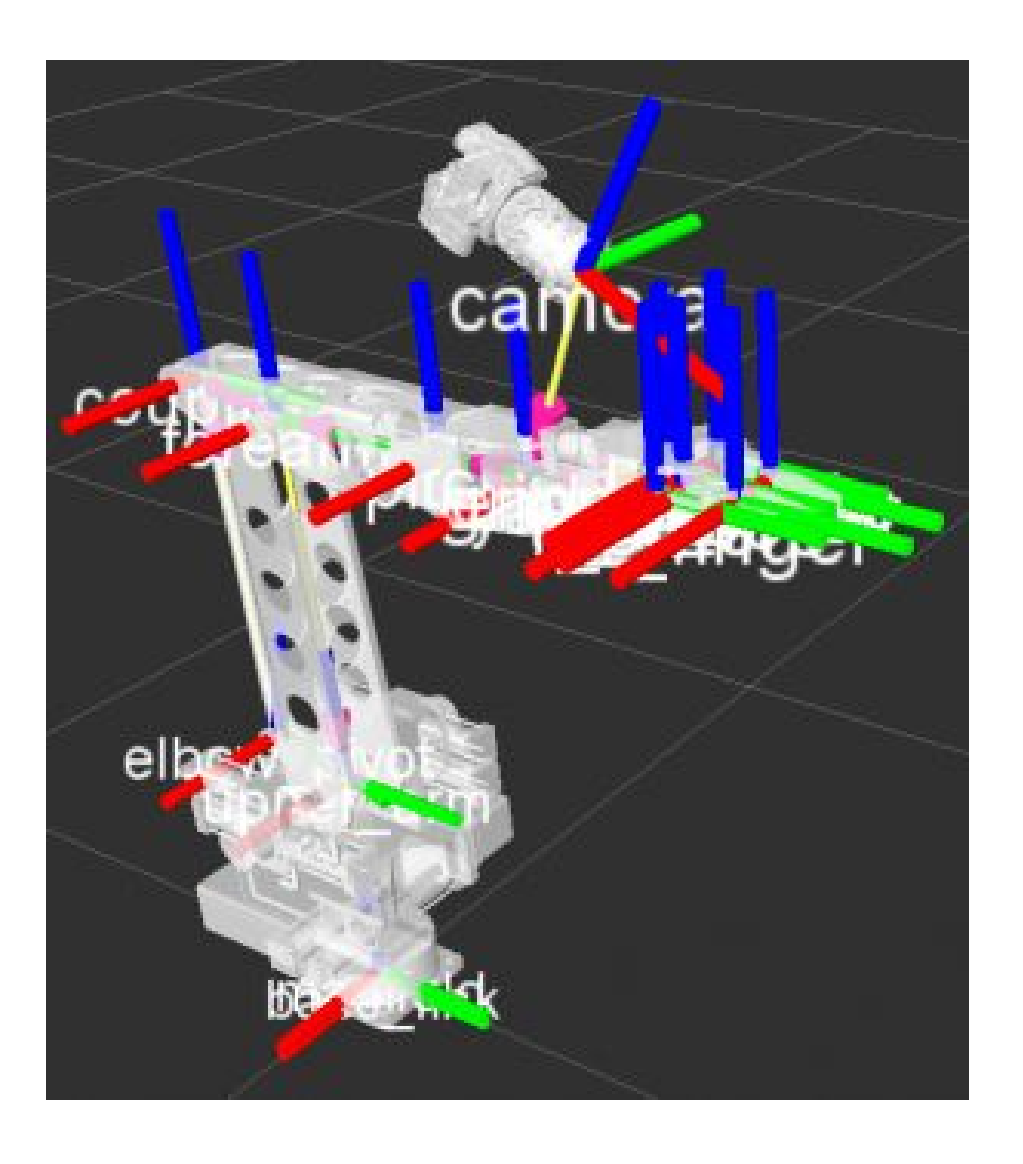

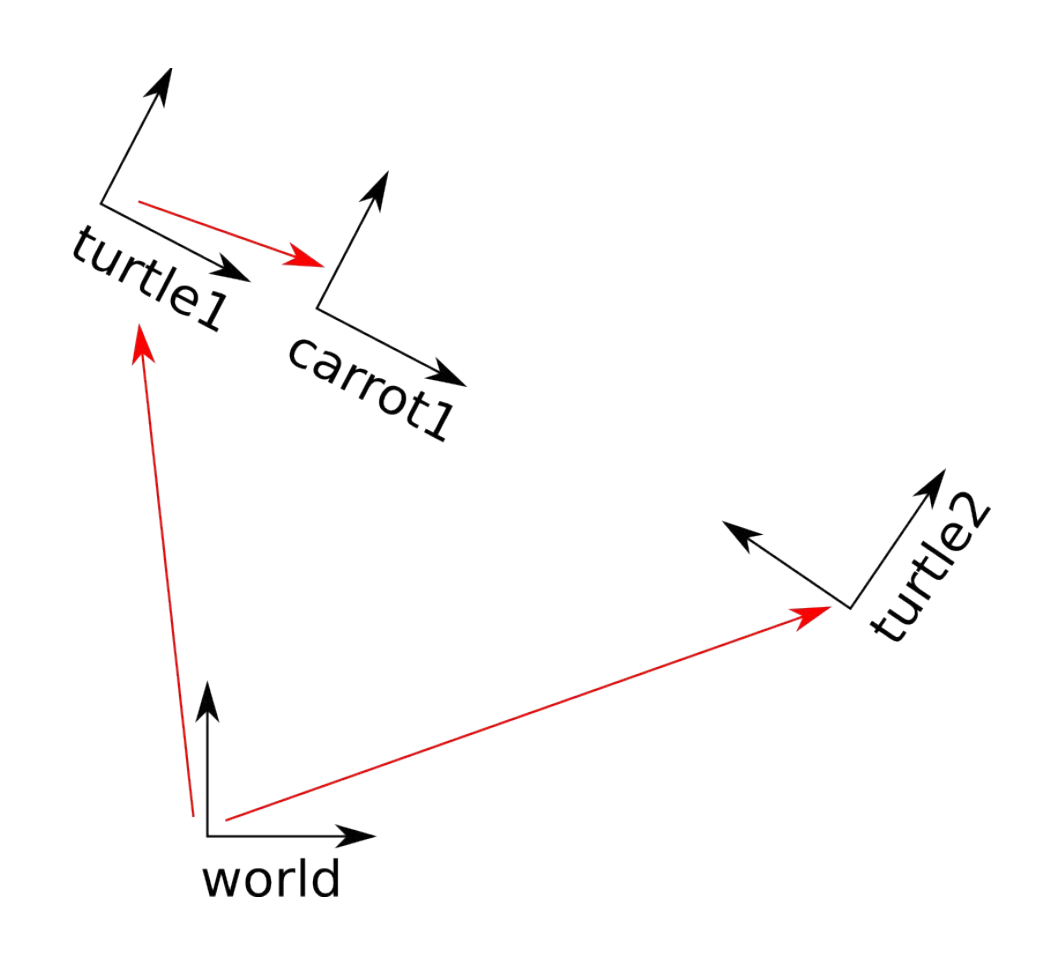

## **ROS tf**

view\_frames Result

Recorded at time: 1254266629.492

/world Broadcaster: /turtle2\_tf\_broadcaster Broadcaster: /turtle1\_tf\_broadcaster Average rate: 56.032 Hz Average rate: 56.062 Hz Most recent transform: 0.010 sec old Most recent transform: 0.010 sec old Buffer length: 4.979 sec Buffer length: 4.959 sec /turtle2 /turtle1

#### http://wiki.ros.org/tf/Tutorials

# **ROS Filesystem**

Groups of programs in ROS are organized in Packages

- Each package is a folder (which may contain also sub folders)
- One can jump to the directory of a package with
	- \$roscd <package-name>
- One can run a process of a package by issuing the command
	- \$rosrun <package-name> <process-name> <args>

# **Catkin Workspace**

```
workspace folder/ -- WORKSPACE
  src/ -- SOURCE SPACE
    CMakeLists.txt -- The 'toplevel' Cmake file
    package_1/
      CMakeLists.txt
      package.xml
      ...
     package_n/
      CMakeLists.txt
      package.xml
      …
  devel/    -- DEVELOPMENT SPACE
  build/ -- BUILD SPACE
```
# **Catkin Workspace Configuration**

- \$ source /opt/ros/indigo/setup.bash
- \$ mkdir -p ~/catkin\_ws/src
- \$ cd ~/catkin\_ws/src
- \$ catkin\_init\_workspace
- \$ cd ~/catkin\_ws/
- \$ catkin\_make
- Open ~/.bashrc and add the following lines:
- # ROS

source ~/catkin ws/devel/setup.bash

## **Catkin Make**

- catkin make is a convenience tool for building code in a catkin workspace
- Running the command:

```
~/catkin_ws$ catkin_make
Base path: ~/catkin_ws
Source space: ~/catkin_ws/src
Build space: ~/catkin_ws/build
Devel space: ~/catkin_ws/devel
Install space: ~/catkin_ws/install
####
#### Running command: "make cmake_check_build_system" in "~/catkin_ws/build"
####
####
#### Running command: "make -j8 -l8" in "~/catkin_ws/build"
####
```
## **Nodes**

- Running instance of a ROS program
- Starting a node:

rosrun package-name executable-name

● Listing running nodes:

rosnode list

● Inspecting a node:

rosnode info *node-name*

http://wiki.ros.org/ROS/Tutorials/UnderstandingNodes

## **Anatomy of a ROS Node**

```
ros::Publisher pub;
```
**}**

```
// function called whenever a message is received
void my_callback(MsgType* m) {
   OtherMessageType m2;
   … // do something with m and valorize m2
   pub.publish(m2);
}
int main(int argc, char** argv){
```

```
// initializes the ros ecosystem
ros::init(argc, argv);
```

```
// object to access the namespace facilities
ros::NodeHandle n;
```

```
// tell the world that you will provide a topic named "published_topic"
pub.advertise<OtherMessageType>("published_topic");
```

```
// tell the world that you will provide a topic named "published_topic"
Subscriber s =n.subscribe<MessageType*>("my_topic",my_callback);
ros::spin();
```
## **Namespaces**

- A directory which contents are items of different names.
	- nodes
	- topics
	- other namespaces

● Namespaces can be organized in hierarchies of arbitrary depth

## **Namespaces**

#### **Global**

/turtle1

/cmd\_vel

/turtle1/pose

/run\_id

/count and log/set logger level

#### ● Relative (with a default namespace)

/turtle1 + cmd vel = /turtle1/cmd vel (default) (relative) (complete namespace)

#### ● Private (with the node's name)

 $/sim1/pub$  vel +  $~\sim$ max vel = /sim1/pub vel/max vel (node's name) (private) (complete namespace)

## **ROS namespaces example**

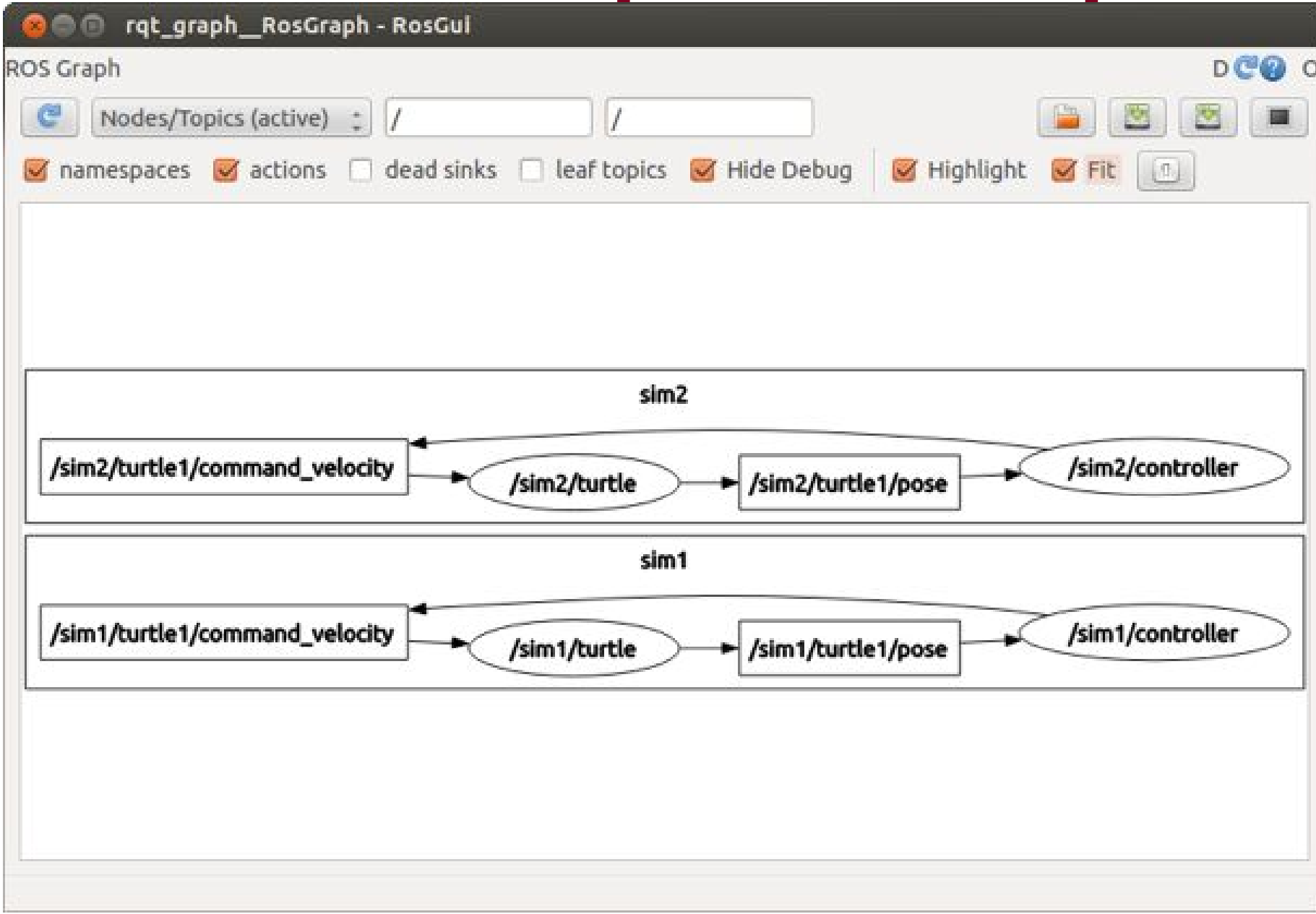

# **Viewing the graph**

Graphically intuitive, easy to visualize the publish-subscribe relationships between nodes:

rqt\_graph

● All nodes publish on the topic /rosout (not the node!) subsribed by the node /rosout

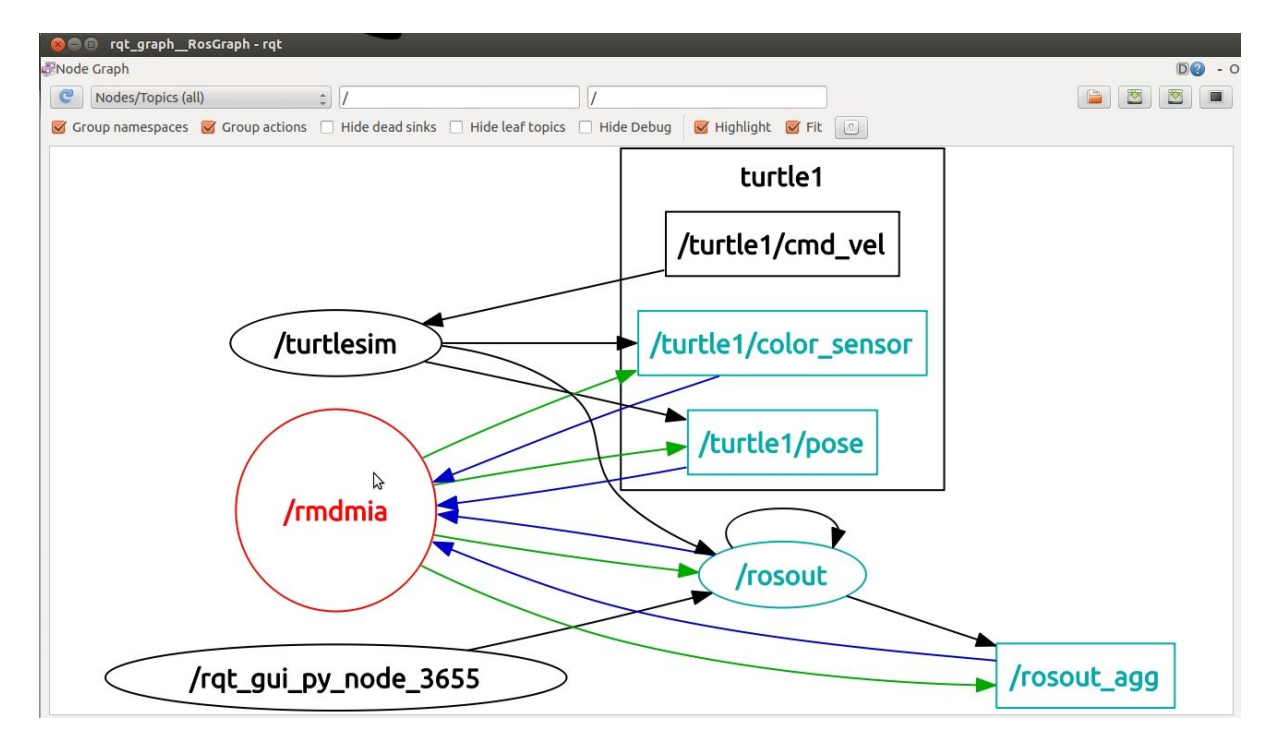

# **Roslaunch**

Mechanism for starting the master and many nodes all at once, using a file called a **launch file**

<launch>

```
 <group ns="turtlesim1">
  <node pkg="turtlesim" name="sim" type="turtlesim_node"/>
 </group>
 <group ns="turtlesim2">
  <node pkg="turtlesim" name="sim" type="turtlesim_node"/>
 </group>
 <node pkg="turtlesim" name="mimic" type="mimic">
  <remap from="input" to="turtlesim1/turtle1"/>
  <remap from="output" to="turtlesim2/turtle1"/>
 </node>
```
</launch>

```
roslaunch package-name launch-file-name
```
# **Homework (½)**

• In a ros workspace clone and compile the ros tutorials node from:

[https://github.com/gennari/ros\\_tutorials](https://github.com/gennari/ros_tutorials)

- Write a new node that has a service for creating N different circles in random points on the turtlesim windows.
- You can use the service provided from turtlesim node: *spawnCircle*. It takes as input *x* and *y* and returns a list of created circles in the form *[(id,x,y),...].*

# **Homework (2/2)**

- Write a new node that deletes the red circles when hit by the turtle
- You can use the services provided from turtlesim node:
	- *removeCircle* : it takes as input an *id* and returns a list of remaining circles in the form *[(id,x,y),...].*
	- *○ getCircles :* it takes an empty input and returns a list of circles in the form *[(id,x,y),...].*
- And the topics:
	- */turtle1/color\_sensor* to check if a turtle hits a red circle.
	- *○ /turtle1/pose* to check the position of the turtle.